## **WALD ohne Zaun - wo gibt's denn SO was !?**

Neugierig? Seit einiger Zeit gibt es leistungsfähige Fachdienste im BayernAtlas: Staatspreis für vorbildliche Waldbewirtschaftung, Forstliches Gutachten, gemeldete Abschüsse seit 1998 und weitere. Einfach mal über die eigene Zaunkante schauen … und dann andere Wege gehen.

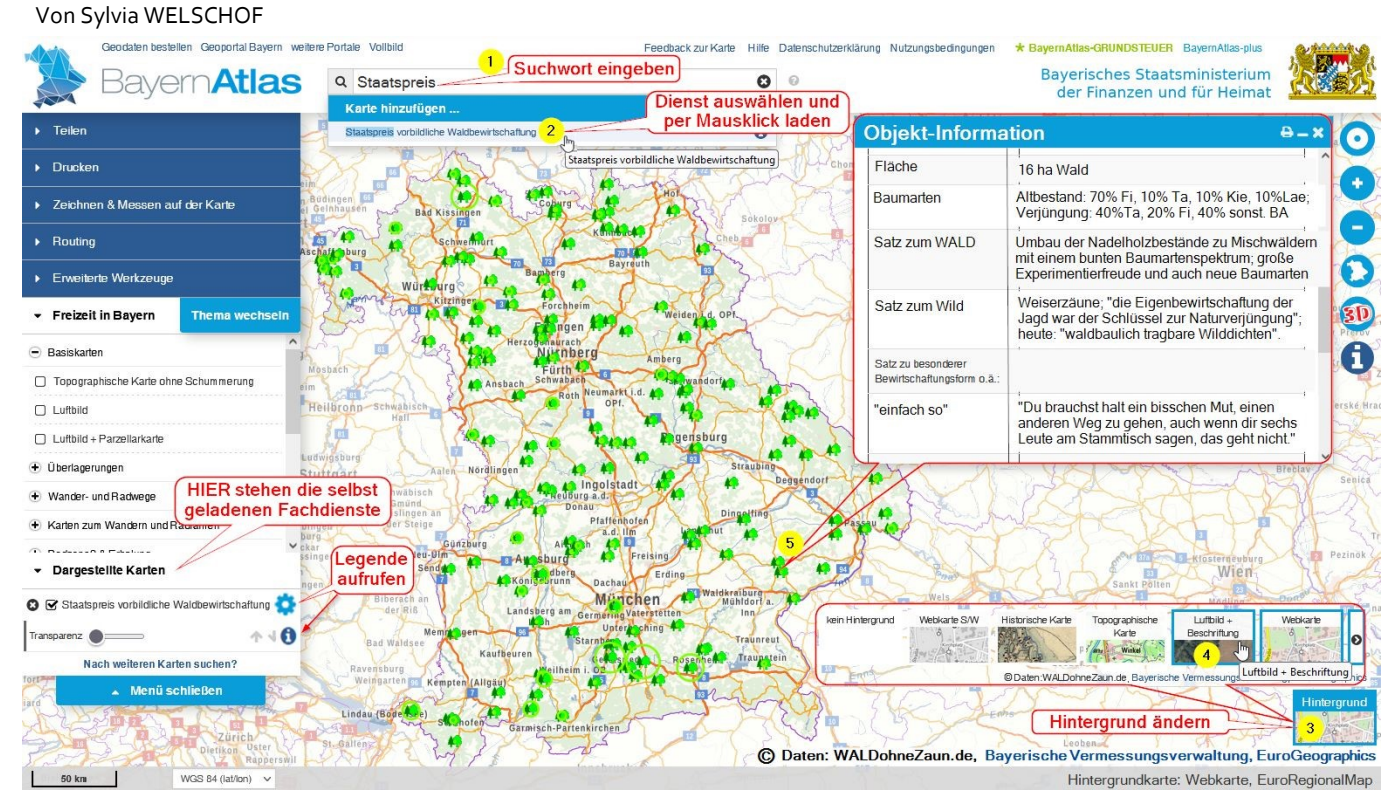

*Abb. 1: Staatspreis für vorbildliche Waldbewirtschaftung - alle Preisträger seit 1997 im BayernAtlas suchen und finden*

Das Bayerische Waldgesetz verpflichtet Waldbesitzer und Jäger zu "WALD ohne Zaun". Viele können sich das gar nicht (mehr) vorstellen. Wo gibt's denn SO was!? Wie soll das denn gehen!? Drei Schritte können dabei helfen: \* Vorbilder und Waldbilder suchen, an-

schauen, sich vernetzen, nachfragen \* gute Hegegemeinschaften suchen, wie machen die das? unter welchen

Randbedingungen? mit der eigenen Hegegemeinschaft vergleichen, was ist anders? warum sind die ggf. besser?

\* Daten revierweise beschaffen und aufbereiten, digitales Jagdkataster nutzen, übersichtliche Revierkarte erstellen (lassen) und sich auf den Weg machen.

## **Wo gibt's denn SO was?**

Seit 1997 zeichnet das StMELF alle 2 Jahre Waldbesitzer für ihre vorbildliche Waldbewirtschaftung aus. Das sind also gut 150 Staatspreisträger. Sie spiegeln die bunte Vielfalt der kleinen und großen Waldbesitzer wider. Alle Staatspreisträger kann man mittlerweile im BayernAtlas suchen und finden (**Abb. 1**). Was zeichnet die Preisträger aus? Wichtige Kennzahlen sind direkt im BayernAtlas abrufbar. Und einige Zitate aus den jeweiligen Broschüren des StMELF zeigen, dass vorbildliche Waldbewirtschaftung, bei aller Vielfalt, immer auf wenigen wesentlichen

Punkten basiert. Vielleicht liegt ein ausgezeichneter Wald in der Nähe? Oder er ist einen Ausflug wert? Kontakt aufnehmen? Sich vernetzen? Fragen Sie auch gern die zuständigen Förster beim AELF.

## **Wie geht WALD ohne Zaun?**

Wer vor Ort auf positive Beispiele anderer hinweist, der hört sofort jede Menge "Fakten", was bei den Anderen angeblich anders ist. Aber

> *Abb. 2: Geladene Dienste beim Start über WALDohneZaun.de*

stimmt das eigentlich? Auch das kann man seit einiger Zeit im BayernAtlas recherchieren.

Die dazu nötigen Fachdienste kann man mit dem Suchwort "Jagd" laden.

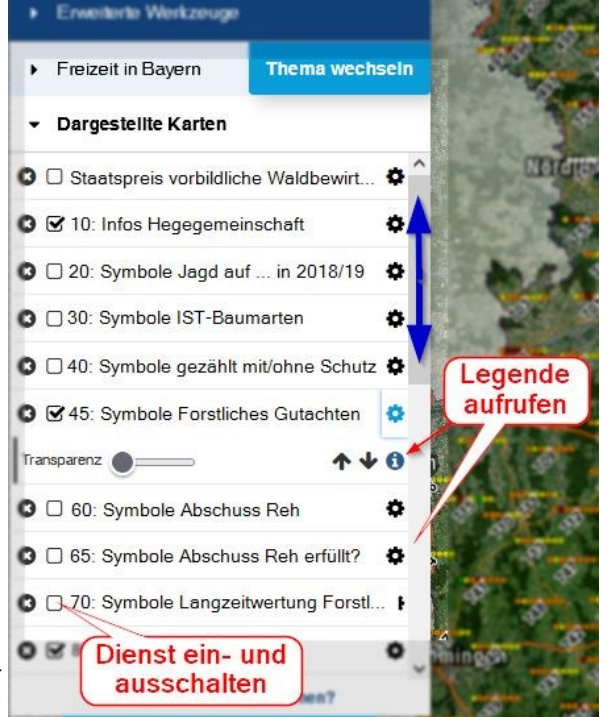

*Wo gibt' s denn SO was !? - WALDohneZaun.de für DER BAYERISCHE WALDBESITZER 04-2022 - 1 -*

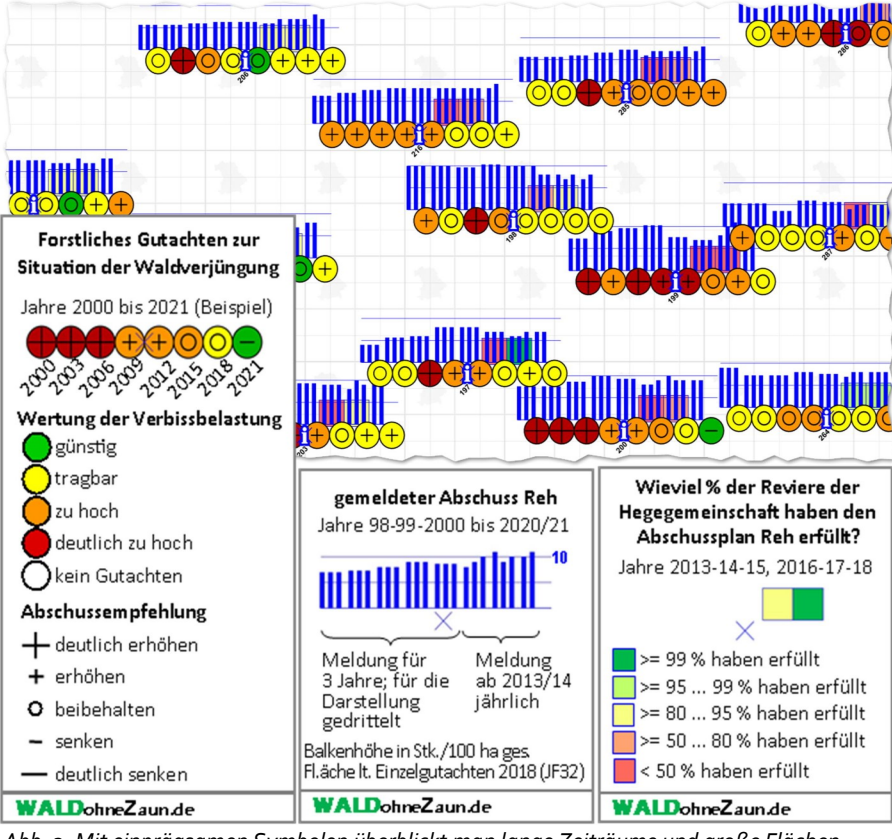

*Abb. 3: Mit einprägsamen Symbolen überblickt man lange Zeiträume und große Flächen*

Dazu noch das Suchwort "Wald" und "Schutz" und … Doch bequemer ist der Einstieg über https://WALDohneZaun.de Dort kann

man unter dem Punkt "BAYERNATLAS STARTEN" direkt loslegen. Alle benötigten Dienste sind bereits unter "Dargestellte Karten" in einer sinnvollen Reihenfolge geladen (**Abb. 2**).

Was sieht man? Vieles von dem, was in den einzelnen Gutachten beschrieben wird, kann man schon im Luftbild gut erkennen: Strukturen von Wald und Feld, waldbauliche Besonderheiten oder ungleiche Waldverteilung. Die Waldfunktionskartierung weist auf Freizeitdruck und besonderen Schutzbedarf hin. Die Forstliche Übersichtskarte zeigt Besitzverhältnisse. Sie beeinflussen den Handlungsspielraum der Waldbesitzer. Die einzelnen Gutachten (Formblatt JF

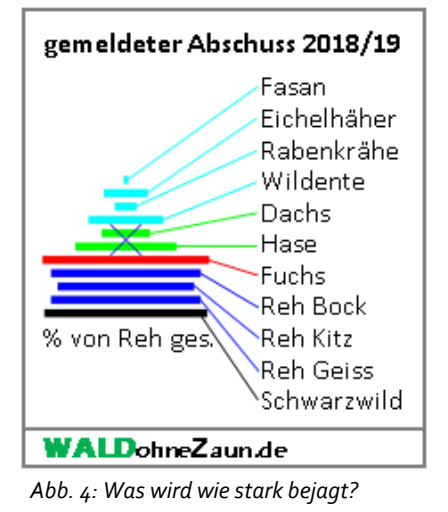

32) sind verlinkt. Man kann also lesen und das direkt im BayernAtlas nachvollziehen. Alle über die Jahre an verschiedenen Stellen in Listen und Tabellen veröffentlichten Umweltinformationen zu einer Hegegemeinschaft sind übersichtlich sortiert am Info-Punkt in der Mitte jeder Hegegemeinschaft abrufbar: Nummer,<br>Name, Größe, Größe, Waldanteil, vorkommendes

Wild, vorhandene<br>Baumarten und "was-da-eigentlichhingehört", Wertung und Abschussempfehlung der Forstlichen Gutachten, gemeldeter Abschuss Rehwild nach Geschlechtern, Abschussplan erfüllt usw..

Wer vergleichen möchte, der wird schnell merken, dass er bereits nach wenigen Hegegemeinschaften den Überblick über diese Zahlenkolonnen verliert. Deshalb gibt es zusätzlich einblendbare, einprägsame Symbole. Damit überblickt man problemlos lange Zeiträume und große Flächen (Beispiele

für einige Symbolreihen **Abb. 3 und 4**).

Wer es eher plakativ liebt, der wählt die Ebene "70: Symbole Langzeitwertung …" (**Abb. 5**). Damit kann man schnell sehen, in welchen Regionen gelb und grün überwiegt, und wo man Vorbilder suchen kann.

## **Selbst aktiv werden**

Erst einmal heißt es: Daten sammeln! Für wenig Geld kann sich eine Jagdgenossenschaft beim Vermessungsamt ein digitales Jagdkataster erstellen lassen. Dabei erhält man die Grenzen des Jagdreviers auch als GIS-fähige Datei. Jeder kann sich revierweise Abschusszahlen beim zuständigen Landratsamt herausgeben lassen (Umweltinformationsgesetz). Das hat das Verwaltungsgericht Augsburg geklärt (VG Augsburg, Urteil v. 12.04.2021 – Au 9 K 19.1427).

Seit Jahren gibt es mit dem OpenSource-Programm QGis ein leistungsfähiges Landkartenprogramm (GIS), das jeder nutzen

> *Abb. 5: Langzeitwertung Forstliches Gutachten*

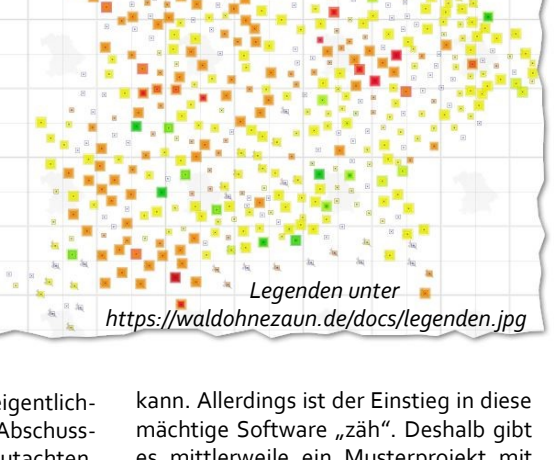

es mittlerweile ein Musterprojekt mit eigenem Foto-Tool speziell für Waldbesitzer, Jagdgenossen und FBGs/ WBVs. Einige Musterbetriebe von 20 bis 2.000 ha sammeln im Moment Erfahrungen damit.

Bei Interesse an diesem Projekt nehmen Sie gern Kontakt mit mir auf. *Sylvia Welschof, Dipl.-Ing. TU, Ingenieurbüro [WALDbewirtschaften@t](mailto:WALDbewirtschaften@t-online.de)-online.de*